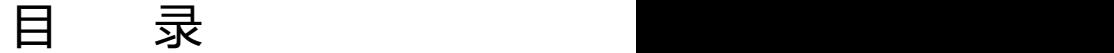

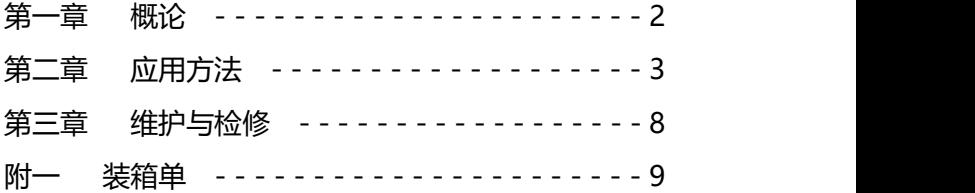

### **第一章 概论**

一、仪器特点:

MCW-2010A 型(涡流)涂层测厚仪是科电公司的新型产 品。它采用抗干扰技术、测量精度高、数字显示、功耗低、内 置探头测量、机型小巧、操作简捷;且具有欠电指示、统计、 系统/零点/两点校准功能。

二、应用范围:

本仪器采用涡流测厚法,可以方便无损地测量非铁磁性基 体上的油漆、塑料、橡胶等各种防腐涂层的厚度,或者是铝基 体的阳极氧化膜的厚度等。该仪器广泛应用于机械、汽车、造 船、石油、化工、电镀、喷塑、搪瓷、塑料等行业。

三、技术参数:

- 1、测量范围:0~1200um
- 2、测量误差:<3%±1um
- 3、最小示值:1um
- 4、显示方式:4 位液晶数字显示
- 5、主要功能:
	- (1)测量:内置探头全量程测厚
	- (2)统计:设有三个统计量:平均值、最大值、最小值
	- (3)校准:可进行零点校准、两点校准及系统校准
	- (4)电量:具有欠压显示功能
	- (5)蜂鸣提示:操作过程中有蜂鸣提示
	- (6)关机:具有自动关机和手动关机两种方式
- 6、电源:两节 1.5V 电池
- 7、功耗:最大功耗 110mW

8、外形尺寸:115mm×45mm×25mm

9、重量:约 100g(含电池)

10、使用环境温度:0℃~+40℃;相对湿度:不大于 90%

11、基体最小厚度:0.3mm

12、基体最小平面的直径:7mm

13、最小曲率半径:凸:1.5mm 凹:6mm

14. 欠电压指示: 右上角显示 " | | | "

\*临界厚度值:工件基体厚度大于 1mm 时,其涂层厚度的 测量不受基体厚度影响。

## **第二章 应用方法**

阅读本章内容时, 应结合仪器, 对照 附图,熟悉仪器外部结构及各部位名称。 一、按键名称及作用:

A." ① "键: 为复合键。在关机状态 || 科电仪器 时,为开机键;在开机状态时,为关机键。 仪器在自动关机后应按此键开机。

B."MENU"键:具有菜单和确认双重 功能。

C. "▲"、"▼"键:调整键。"▲"为增 加键,"▼"为减少键。

二、开机前准备:打开电池仓,装入两 节 1.5V 电池, 压好电池仓盖。

三、使用方法:

1、开机:按动" <sup>(1)</sup> "键开机 (**此时探头与基体的距离要保 持 10cm 以上**), 仪器屏幕首先显示开机画面, 随后显示

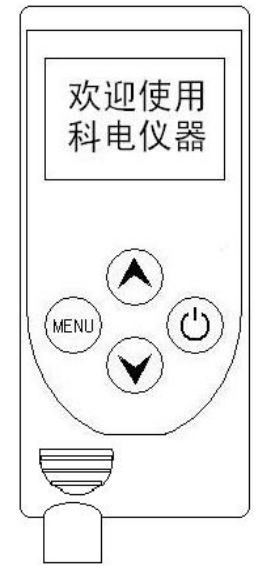

"0000",仪器进入测量状态。如果测量数据偏差较大,可以进 行校准后再测量。

**测量时要注意测量指示,箭头 消失后才能再次测量,如右图**

$$
\begin{array}{|l|}\n\hline\nS:1 \\
\hline\n\text{0456um} \\
\hline\n0456um\n\end{array}
$$

2、校准:本仪器分为系统校准、两点校准和零点校准三 种方式。在一般情况下开机后即可直接测量。当仪器提供的标 准基体与被测基体的体积或者表面粗糙度差别特别大时,可以 进行系统校准以保证测量精度。

(1) 零点校准

当仪器提供的标准基体的磁性或表面粗糙度与待测试件 差别较大时,可能会出现测量试件零点不出零的现象。为保证 测量精度此时可以进行零点校准。

校准方法: 仪器开机后, 按"MENU"键讲入菜单界面, 通 过"▲▼"键选中"零点校准"选项菜单;然后长按"MENU"键即 可进入零点校准状态。此时屏幕显示闪烁画面"基体",将探头 垂直的放在被测试件的裸露基体上进行测量,测量**两次,测完 第二次后**伴随着两声蜂鸣即可完成零点校准过程。如果没发出 两声蜂鸣说明操作有误,重新将探头放在被测试件的裸露基体 上进行测量,直至发出两声蜂鸣即可。零点校准结束后即可进 行新的测量。

(2) 两点校准

在测量过程当中,如果发现个别测量值偏差较大可以通过 两点校准方法进行调整。

校准方法:把一个已知厚度的被测试件作为标准样片进行 测量,如果显示值与真实值不一致,可以通过"▲"、"▼"键进

行加 1 或减 1 操作。按住"▲"、"▼"键不放可以进行连续加、 减,直到显示值和真实值相同为止。校准完成后即可进行正常 测量。

注意:两点校准时选用的被测试件厚度不要与系统校准时 的五个样片值接近,否则操作无效。

(3) 系统校准

仪器在出厂前已经经过技术人员系统校准,为保证测量精 度也可以在工作现场进行二次系统校准。

系统校准过程:

在关机状态下同时按住" <sup>(1)</sup> "键和"MENU"键,然后先放开 " ① "键再放开"MENU"键即可讲入系统校准模式。

本系统校准共需要校准五个标准样片,进入系统后首先显 示"基体"界面,此时要把探头**垂直**的放到被测件的裸露基体上 进行测量。测量**两次后**伴随着两声蜂鸣便进入第一个样片的测 量。屏幕显示出厂时提供的第一个样片值。如果显示的样片值 和真实值不符,可以通过"▲▼"键来进行加 1 或减 1 操作。按 住"▲″或"▼"键不动可以连续加或减,直到调整到显示值和真 实值相同为止。调整完样片值之后即可对第一个样片进行校准 测量,测量**两次**无误后,伴随着**两声**蜂鸣,仪器进入下一个样 片的校准。此时屏幕显示出厂时提供的

第二个样片值。接下来四个样片的调整  $\left. \begin{array}{c} \bigcap_{\text{min}} \{x \in \mathbb{R}^d : |x| < \infty \} \end{array} \right|$ 方法同上。

当第五个样片校准完成后屏幕显示 "0000", 讲入开机界面如图 A 所示, 仪 器此时即完成了系统校准过程。以后就可以对被测件直接进行

测量。

注意:这五个样片可以使用仪器提供的标准片也可以使用 已知厚度的均匀样片作为标准片。样片校准时要按照由小到大 的顺序进行,相邻样片间应该有一定的差值。系统校准时所选 用的基体必须是平整的而且其表面要大于 35mm×35mm。

**如果由于现场强磁场干扰或者操作不当造成系统紊乱时, 可以通过系统初始化设置进行系统恢复。**

#### **系统初始化设置**:

在关机状态下,同时按住"▲▼"键不动,然后按一下" <sup>(1)</sup>" 键,直到屏幕显示"**OK"**松开"▲▼"键,初始化设置即可完成。 此时屏幕显示"基体"画面,仪器自动进入系统校准状态。按照 系统校准的方法,校准完成后即可正常测量。

3、菜单:

在开机状态下按住**"MENU"**键,仪器显示两项功能菜单 为:零点校准-----统计,按"▲▼"键可 调节箭头的位置来选择不同的功能。(如 统计 图示)

(1)、零点校准

在菜单状态下,当箭头指向"零点校准"选项时,长按**"** MENU**"**键,仪器就进入零点校准状态。具体操作方法详见使 用方法 2.(1)零点校准。

(2)、统计

为了有效的处理、分析测量数据,本仪器带有自动统计数 据功能。在菜单状态下,当箭头指向"统计"选项时按住**"** MENU**"**键,仪器就进入统计状态。进入统计菜单后,会显示

测量数据的最大值、最小值和平均值。在测量状态下屏幕显示 为最新测量值,仪器对测量值进行自动统计。屏幕左上方"S" 后面显示的数字是进入统计的数据个数。为保证统计数据的有 效性,在测量少于 8 次时不显示平均值,超过 8 次只统计最后 测量的 8 个数据。在统计状态下直接进行测量,仪器就自动返 回到测量状态。

四、注意事项:

(1)、测量曲面及圆柱体,曲率半径较小时,应在未涂覆的 工件上校准,以保证测量精度。

(2)、在曲率半径较小的凹面内测量时,应重新校正。 五、影响测量的若干因素:

(1)、基体金属厚度

每一种仪器都有一个基体金属的临界厚度,只有大于这个 厚度测量才不受基体厚度的影响。

(2)、曲率

试件的曲率对测量有影响,这种影响是随着曲率半径减小 明显增大。因此不应在试件超过允许的曲率半径的弯曲面上测 量。

(3)、表面粗糙度

基体金属和表面粗糙度对测量有影响。粗糙度增大,影响 增大。粗糙表面会引起系统误差和偶然误差。每次测量时, 在 不同位置上增加测量的次数,克服这种偶然误差。

如果基体金属粗糙还必须在未涂覆的粗糙相类似的基体 金属试件上取几个位置校对仪器的零点;或用没有腐蚀性的溶 液除去在基体金属上的覆盖层,再校对仪器零点。

(4)、附着物质

本仪器对那些妨碍探头与覆盖层表面紧密接触的附着物 质敏感。因此必须**清除附着物质**,以保证探头与覆盖层表面直 接接触。

(5)、探头的放置

探头的放置方式对测量有影响,在测量中**必须**使探头与试 样表面保持**垂直。**

(6)、试片的变形

探头压力过大会使软覆盖层试件变形,因此在这些试件上 会出现不太可靠的数据。

(7)、读数次数

通常仪器的每次读数并不完全相同。因此必须在每一测量 面积内取几个测量值,覆盖层厚度的局部差异,也要求在给定 的面积内进行测量,表面粗糙时更应如此。

#### **第三章 维护与检修**

1. 仪器应防止潮湿、过热和接触腐蚀性气体和液体。

2. 不可晃动或揪扯探头。

3. 仪器应保持清洁。

4. 仪器长期不用时应取出电池。

5. 测量不正常时应作下述处理:

A:查电压是否正常,电池正负极是否接触良好。

- B:测量方法是否得当。
- C:重大故障送厂或厂维修部修理。

# **附一 装箱单**

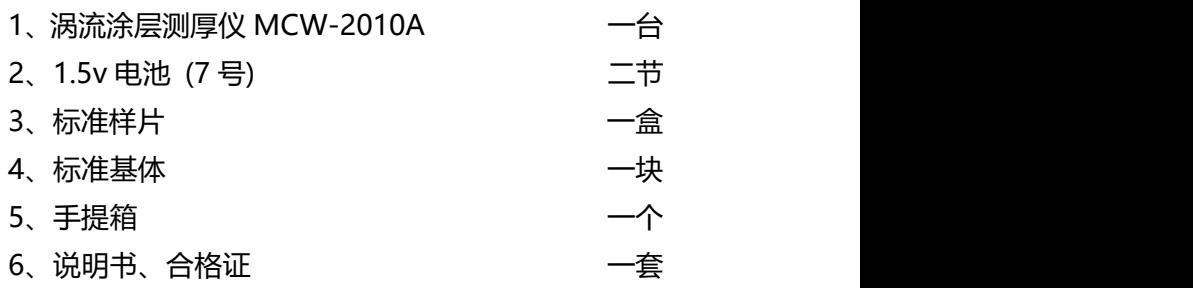

#### **山东公司**:山东锐智科电检测仪器有限公司

- 地址:济宁市任城开发区济东矿外路 6 号
- 电话:0537-2884797 2636876 2255887
- 传真:0537-2882840 邮编:272000
- 网址:www.kedian.net
- **北京公司**: 北京科电时代仪器技术有限公司
	- 地址:北京市朝阳区五里桥一街北京像素 7 号楼 401 室
	- 电话:010-57571286 57572796
	- 传真:010-57571286
	- 网址:www.ndt17.com
- **上海公司**:上海鹫科检测仪器贸易有限公司
	- 地址::上海市嘉定区南翔镇顺达路 98 弄 48 号
	- 电话:021-65201013 65201012
	- 传真:021-65201012
	- 网址:www.qingrui.net